# CITI Program for Researchers of Chiang Mai University

A guide for registration and course selection

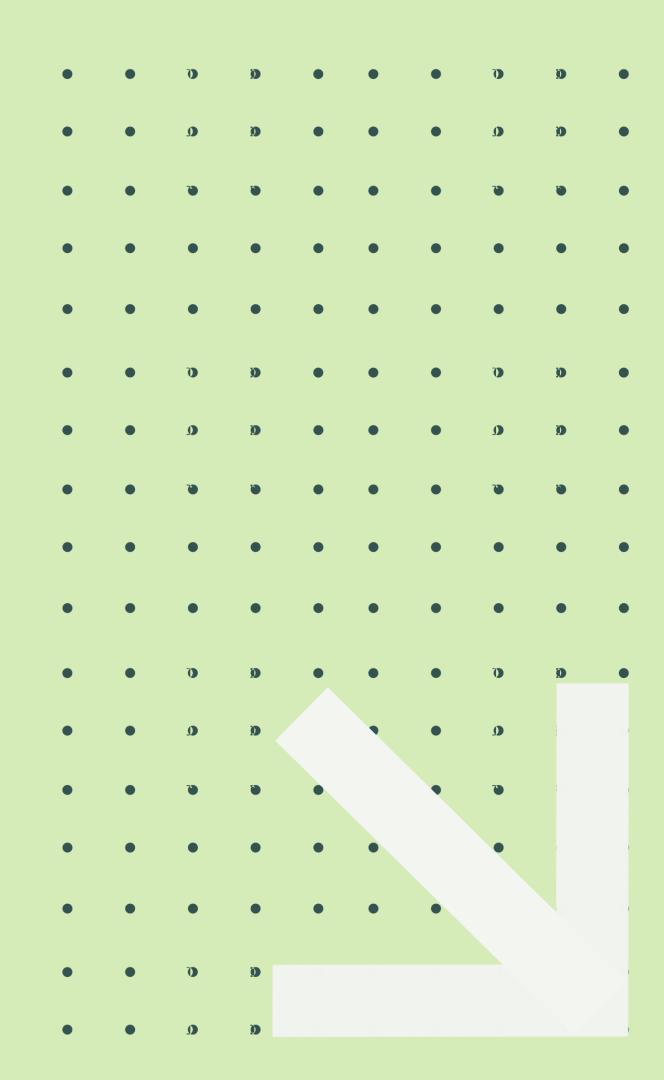

# Who can register to CITI

# Program course?

- Staff
- Students

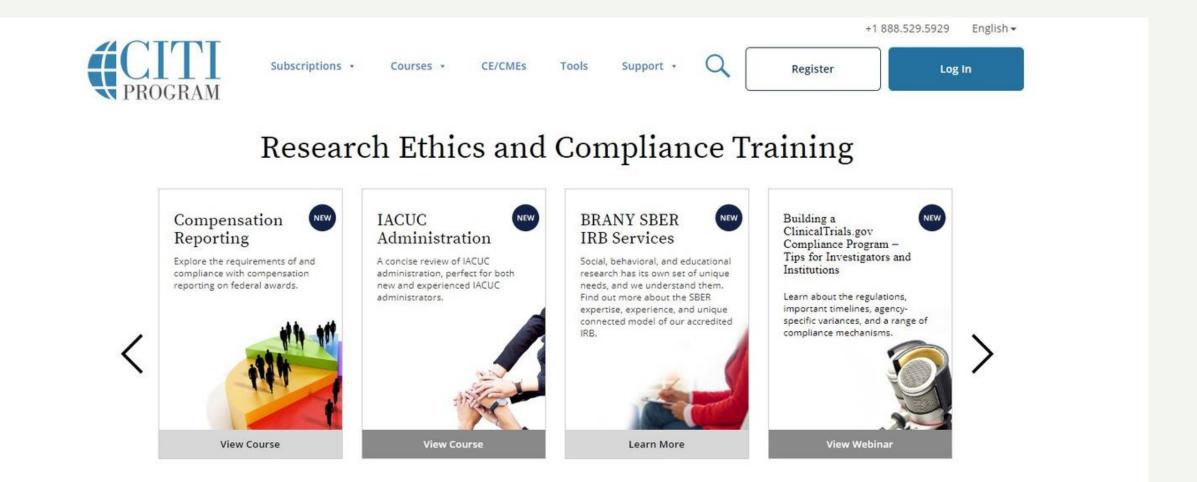

We use cookies and other tracking technologies to recognize your repeat visits and preferences, as well as to analyze traffic and measure the effectiveness of communications. By using our Sites, you consent to the use

ACCEPT

# REGISTRATION (FOR NEW USERS)

- 1.https://about.citiprogram.org/en/homepage
  - -Click Register

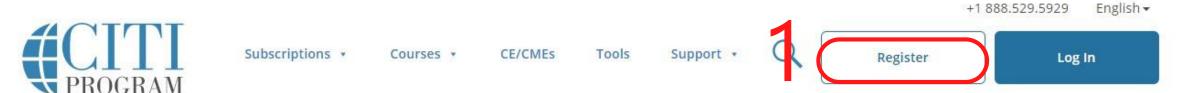

# Research Ethics and Compliance Training

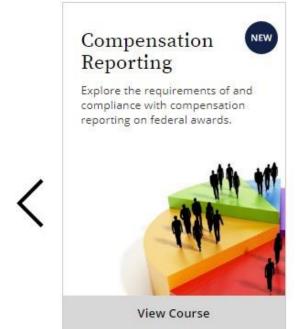

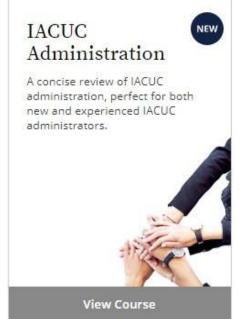

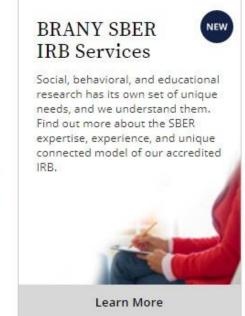

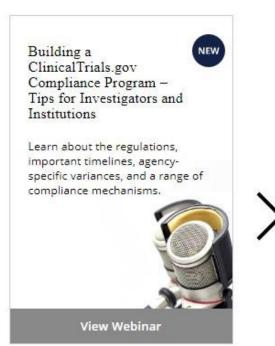

ACCEPT

We use cookies and other tracking technologies to recognize your repeat visits and preferences, as well as to analyze traffic and measure the effectiveness of communications. By using our Sites, you consent to the use of these technologies. To learn more, review our Cookie FAQ.

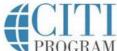

- 2. Select your Organization Affiliation
  - -Type "Chiang Mai University, Center Research Center"

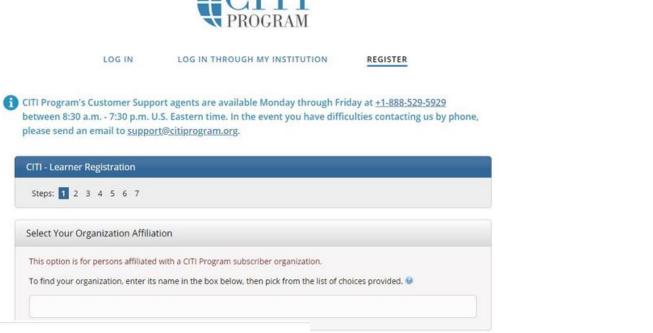

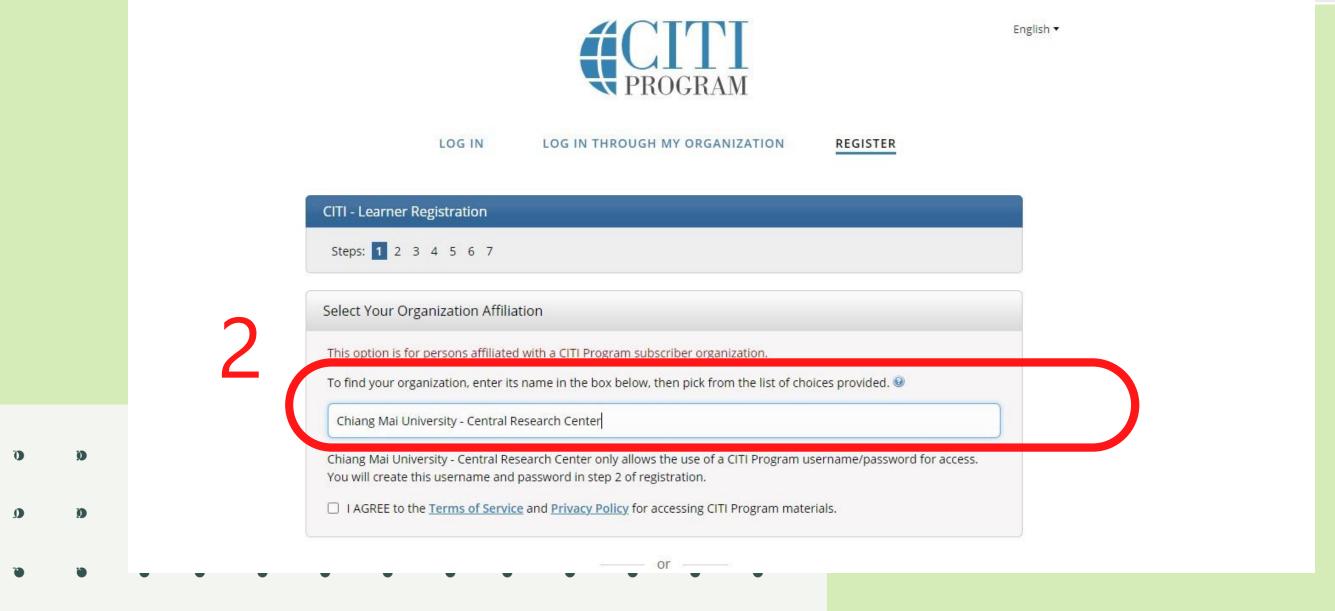

- 3. Check Agreement and affirm affiliation
  - Click continue to create your CITI Program Username/Password

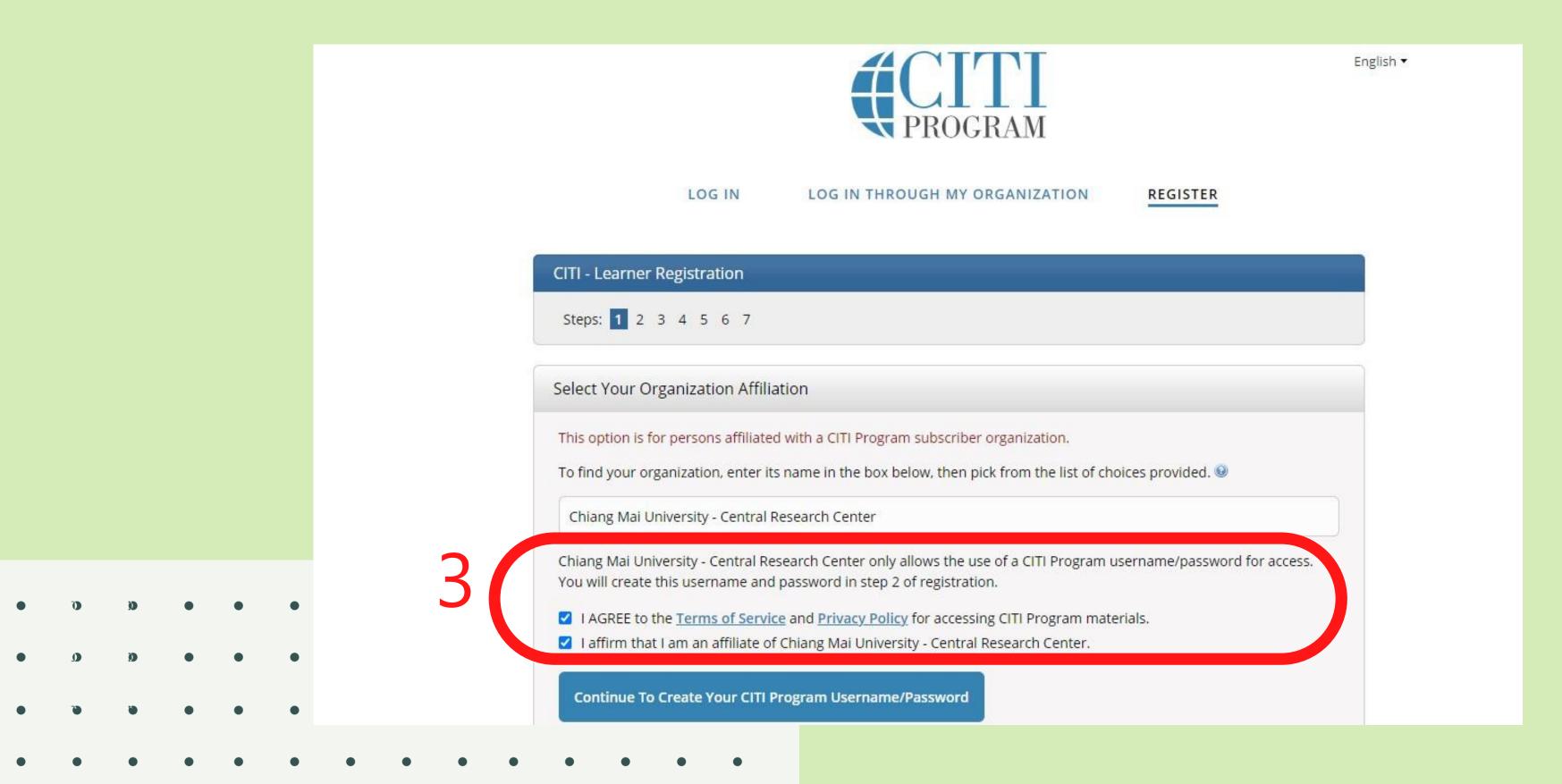

- 4. Fill you personal information
  - Click "Continue to Step 3"

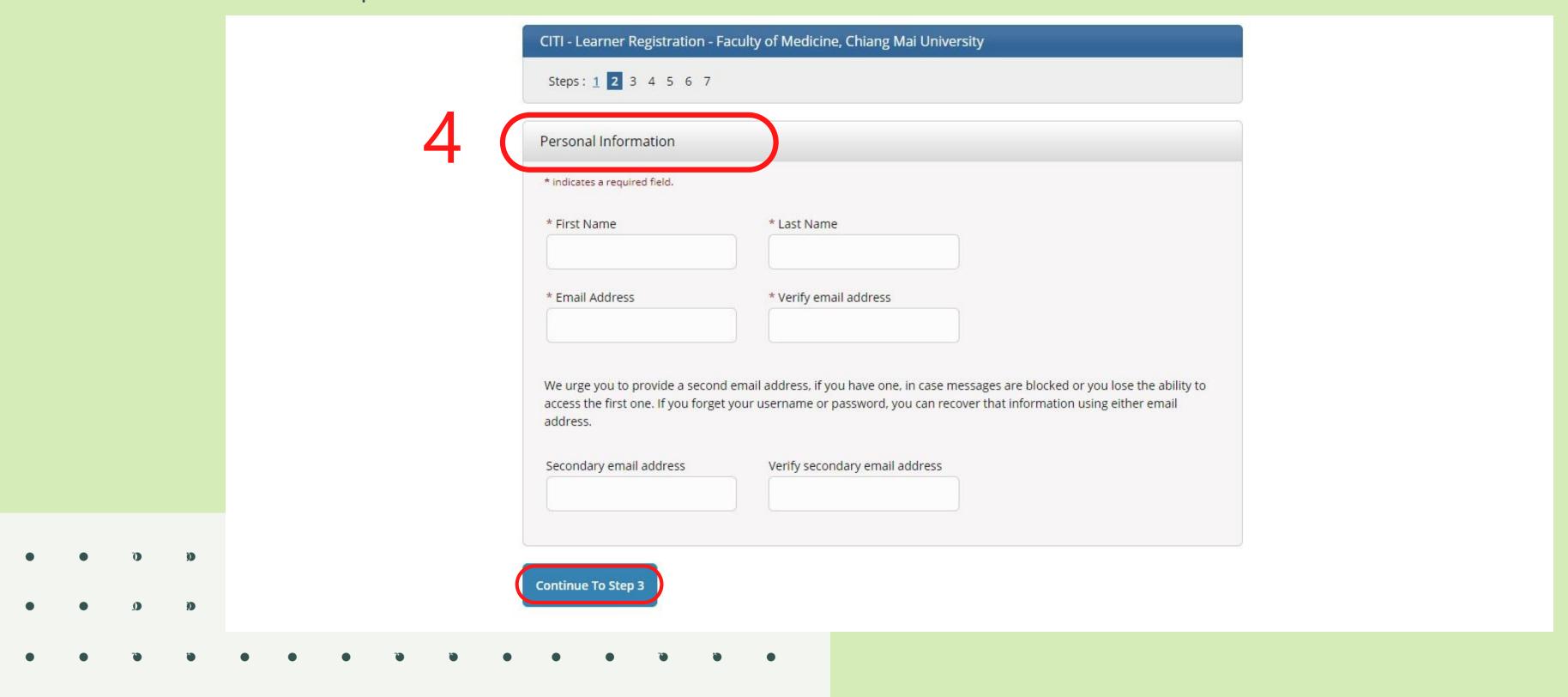

5. Create your username and password

- Click "Continue to Step 4"

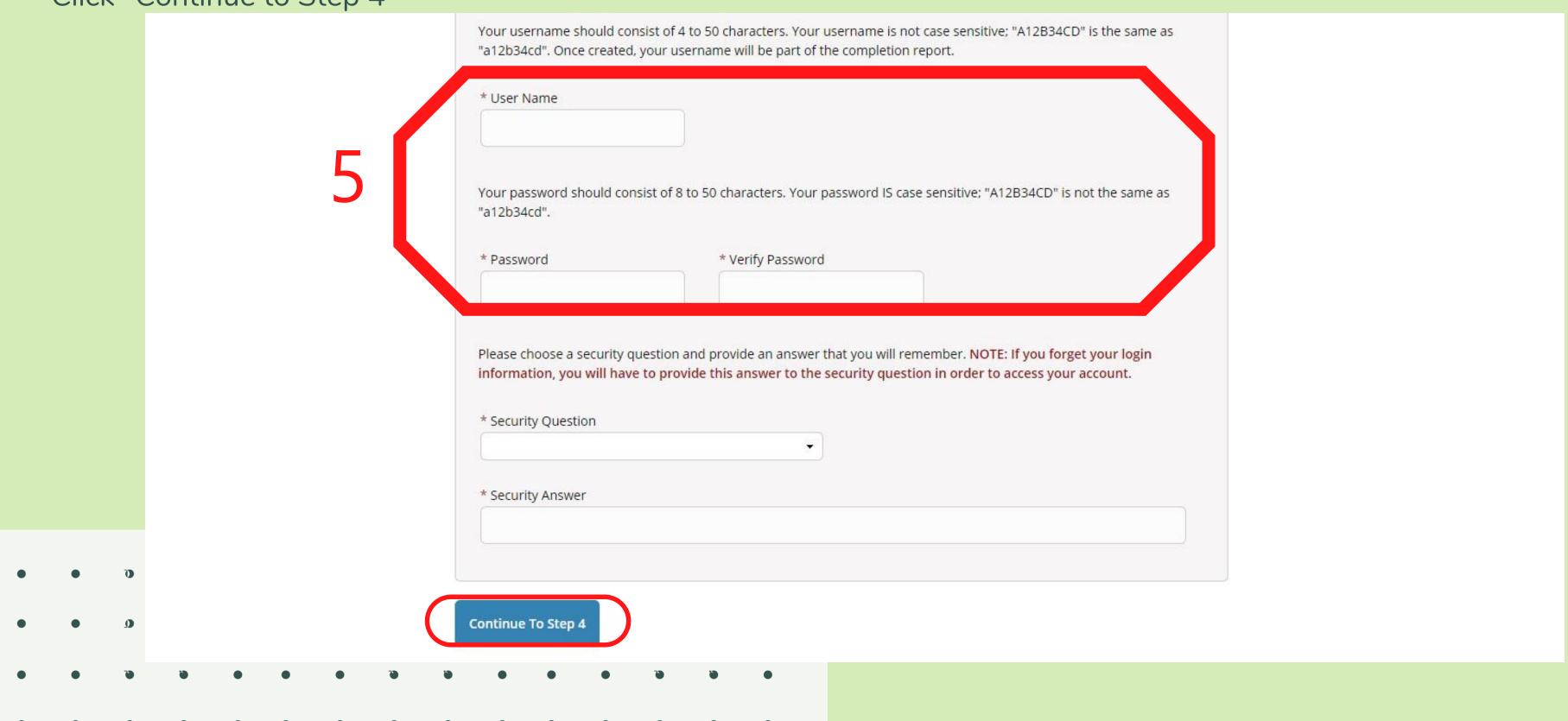

- 6. Filling more information
  - Click "Continue to Step 5"

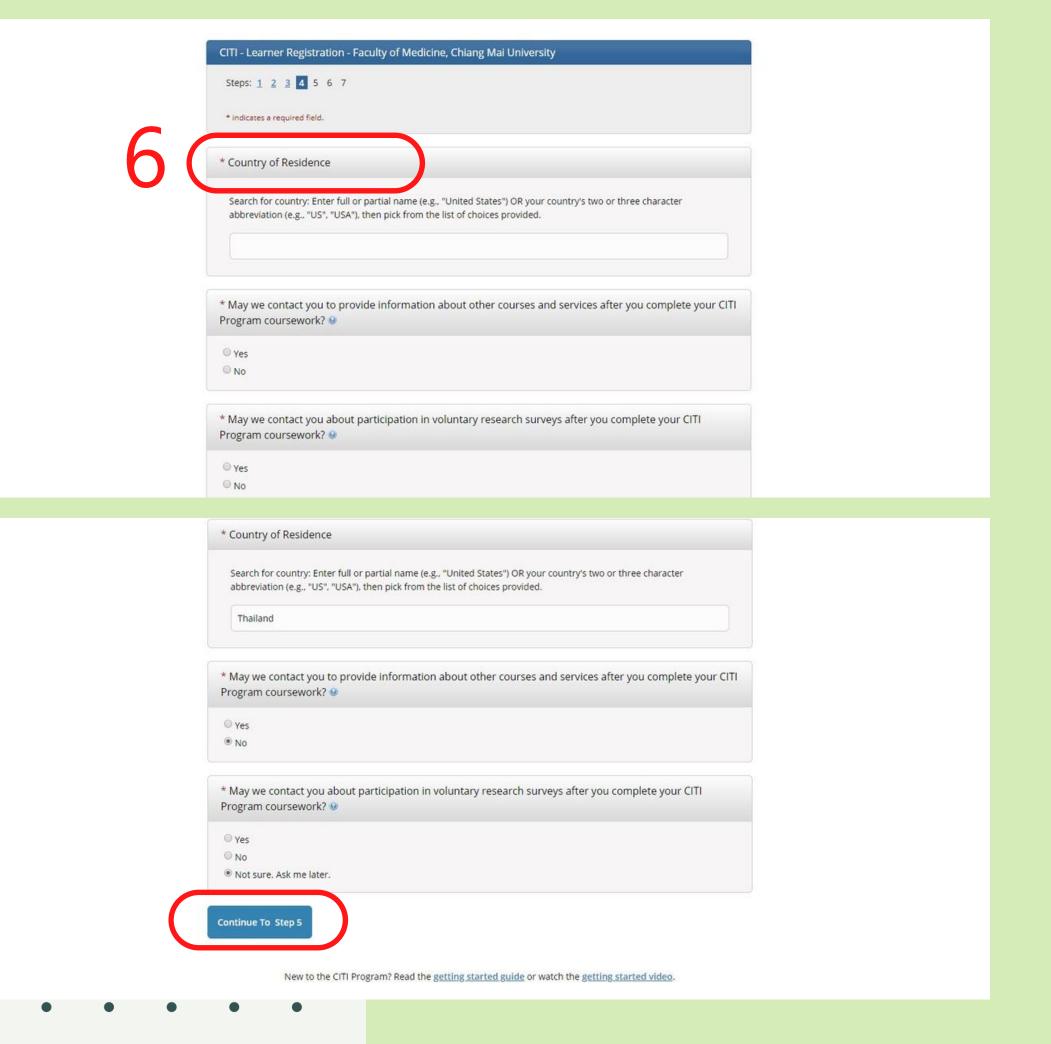

- 7. Filling more information
  - Click "Continue to Step 6"

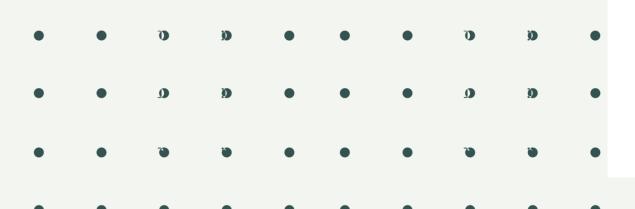

CITI - Learner Registration - Faculty of Medicine, Chiang Mai University

Steps: 1 2 3 4 5 6 7

\* indicates a required field

\* Are you interested in the option of receiving Continuing Education Unit (CEU) credit for completed CITI Program courses?

CITI is pleased to offer CE credits and units for purchase to learners qualifying for CE eligibility while concurrently meeting their institutions training requirements.

CE credits/units for physicians, psychologists, nurses, social workers and other professions allowed to use AMA PRA Category 1 credits for re-certification are available for many CITI courses – with that availability indicated on course and module listings. Please register your interest for CE credits below by checking the "YES" or "NO" dots, and, when applicable, types of credits you wish to earn at bottom of page. Please read texts entered for each option carefully.

Yes

At the start of your course, you will be prompted to click on a "CE Information" page link located at the top of your grade book and to VIEW and ACKNOWLEDGE accreditation and credit designation statements, learning objectives, faculty disclosures, types, number and costs of credits available for your course.

Yes

No

The CE functionality will not be activated for your course. Credits and units will therefore not be available to you for purchase after you start your course. You can change your preference to "YES" before such time however by clicking on the "CE Credit Status" tab located at the top of your grade book page.

○ No

Yes

At the start of your course, you will be prompted to click on a "CE Information" page link located at the top of your grade book and to VIEW and ACKNOWLEDGE accreditation and credit designation statements, learning objectives, faculty disclosures, types, number and costs of credits available for your course.

Yes

No

The CE functionality will not be activated for your course. Credits and units will therefore not be available to you for purchase after you start your course. You can change your preference to "YES" before such time however by clicking on the "CE Credit Status" tab located at the top of your grade book page.

No

If you picked "YES", please check below the one type of credit you would like to earn

- MDs, DOs, PAs AMA PRA Category 1 Credits TM
- Psychologists APA Credits
- Nurses ANCC CNE
- Other Participants Certificates of Participation
- Social Workers Florida Board of Clinical Social Work, Marriage & Family Therapy and Mental Health Counseling

Continue To Step 6

New to the CITI Program? Read the getting started guide or watch the getting started video

- 8. Choose your language preference and fill more personal information
  - Click "Continue to Step 7"

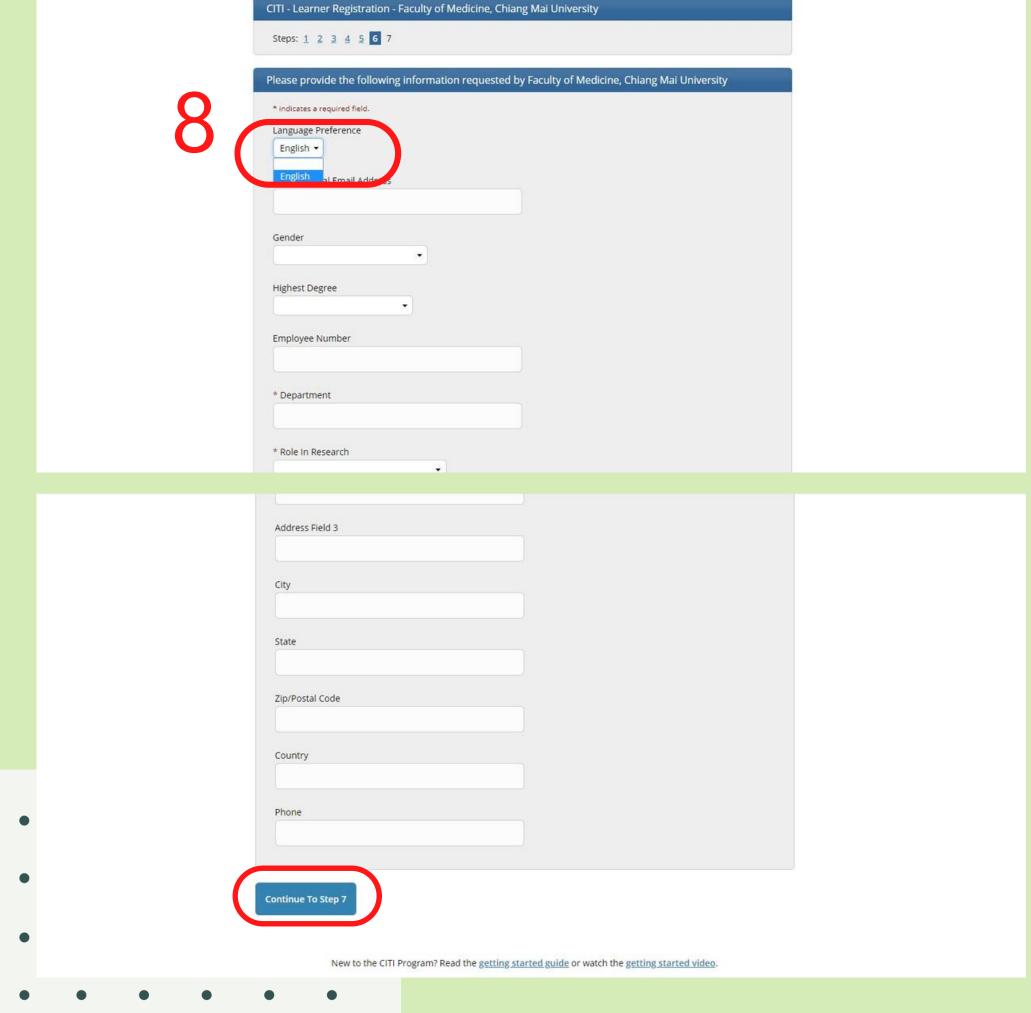

9. Select Curriculum by answer the Questions.

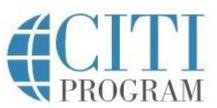

English -

LOG IN

LOG IN THROUGH MY INSTITUTION

REGISTER

CITI Program's Customer Support agents are available Monday through Friday at <u>+1-888-529-5929</u> between 8:30 a.m. - 7:30 p.m. U.S. Eastern time. In the event you have difficulties contacting us by phone, please send an email to <u>support@citiprogram.org</u>.

CITI - Learner Registration - Faculty of Medicine, Chiang Mai University

Steps: 1 2 3 4 5 6 7

Select Curriculum

\* indicates a required field.

You will be provided a series of enrollment questions. Your responses will determine the curriculum for the courses you are going to take. Please read the questions carefully. Please read the responses carefully to make the best choice.

Question 1

Human Subjects Research (HSR)

Please choose one learner group below based on your role and the type of human subjects activities you will conduct.

ADD AFFILIATION
(FOR THOSE WHO
HAVE EVER
REGISTERED WITH
CITI)

Login by your username and password
 Click login

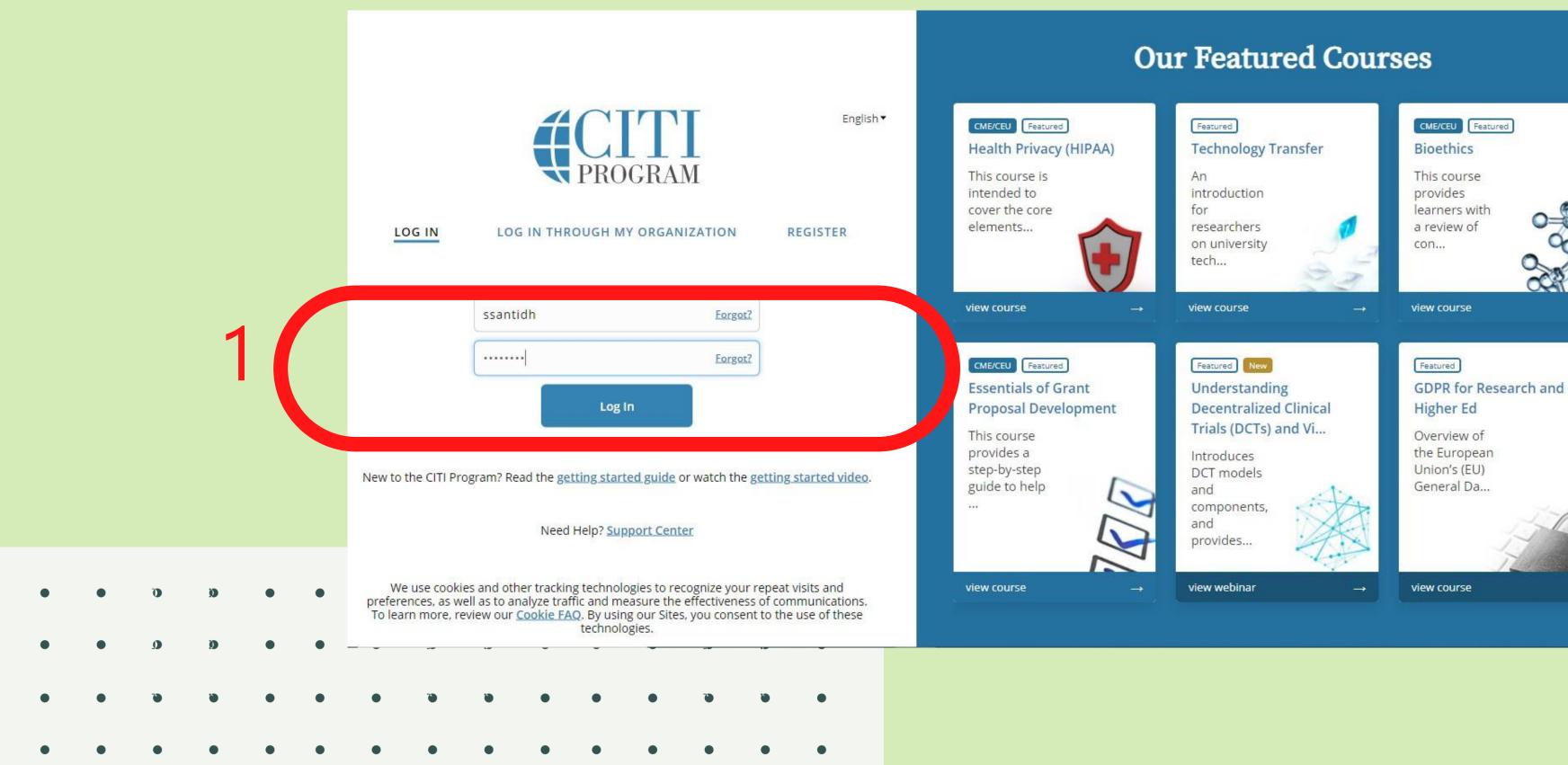

#### 2. Click Add an affiliation

Institutional Courses are available to learners who have an affiliation with one or more subscribing institutions. If an institution with which you are affiliated is not listed, you may want to <u>add an affiliation</u>. If you are no longer associated with a listed institution, you may want to <u>remove an affiliation</u>.

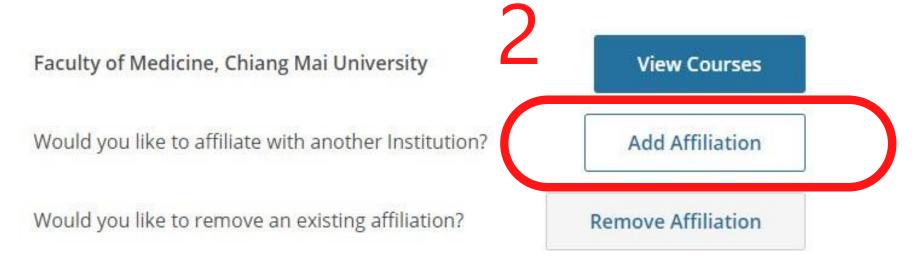

## Independent Learner

Register as an independent learner to purchase course content. Before you purchase a course, please make sure you do not already have access to that course through an Institutional affiliation. Please note that refunds are not available for courses purchased as an Independent Learner.

Register as an Independent Learner

- 3. Select your Organization Affiliation
- -Type "Chiang Mai University, Center Research Center"

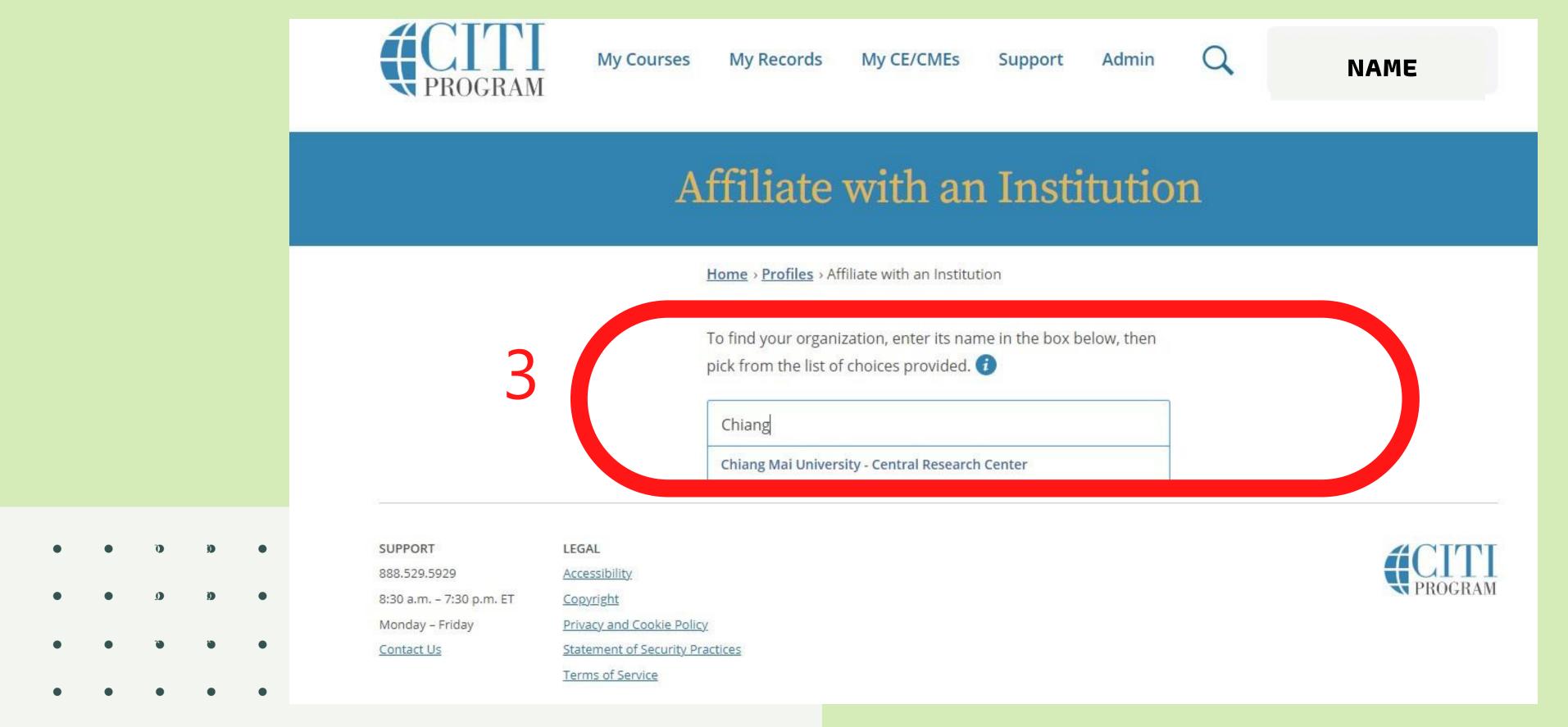

- 4. Check Agreement and affirm affiliation
- -Click "Continue" and fill out the form

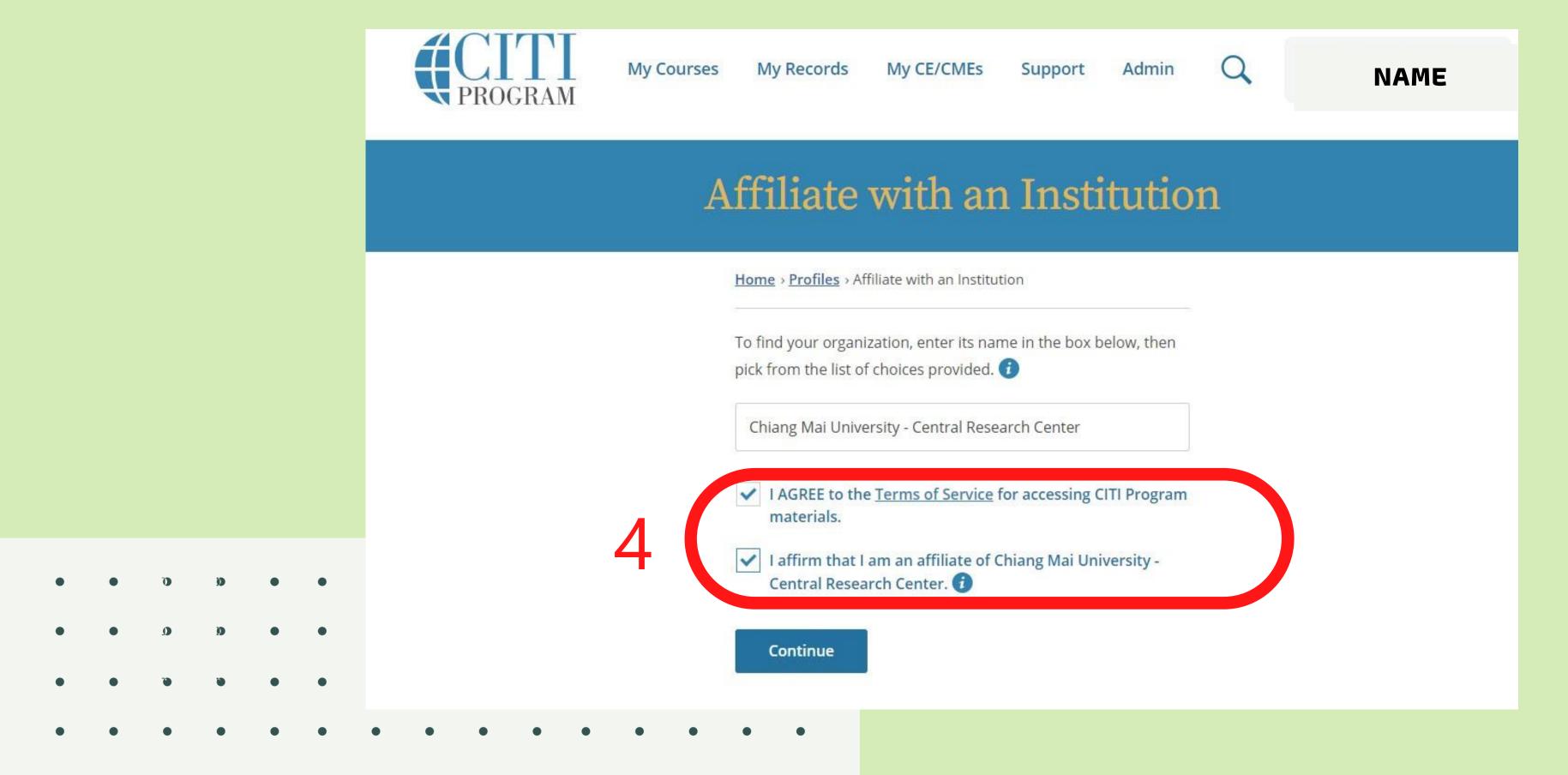

5. Click "View Courses" for Chiang Mai University - Central Research

Center

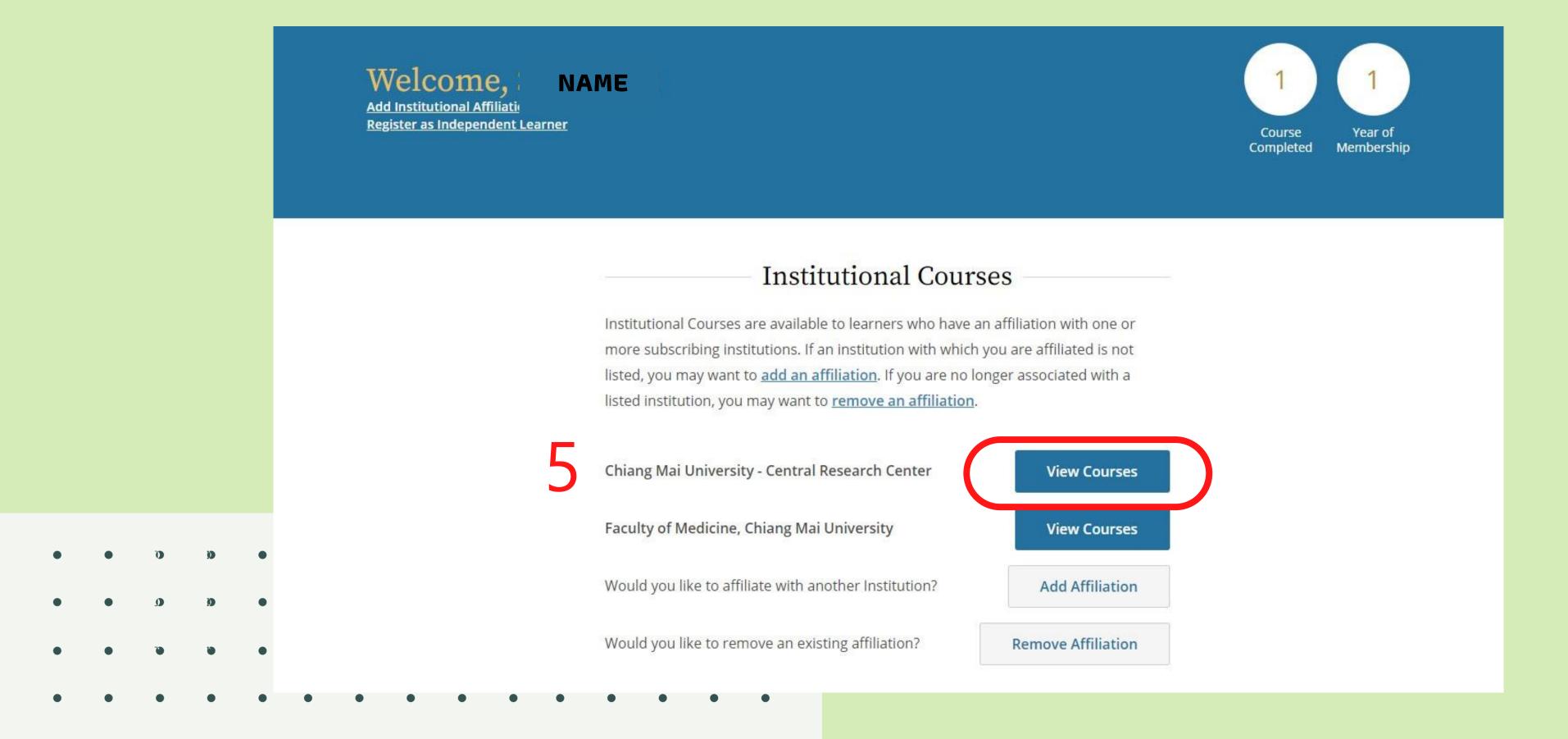

6. Click "Add courses" for Chiang Mai University - Central Research

Center and select Curriculum by answer the Questions.

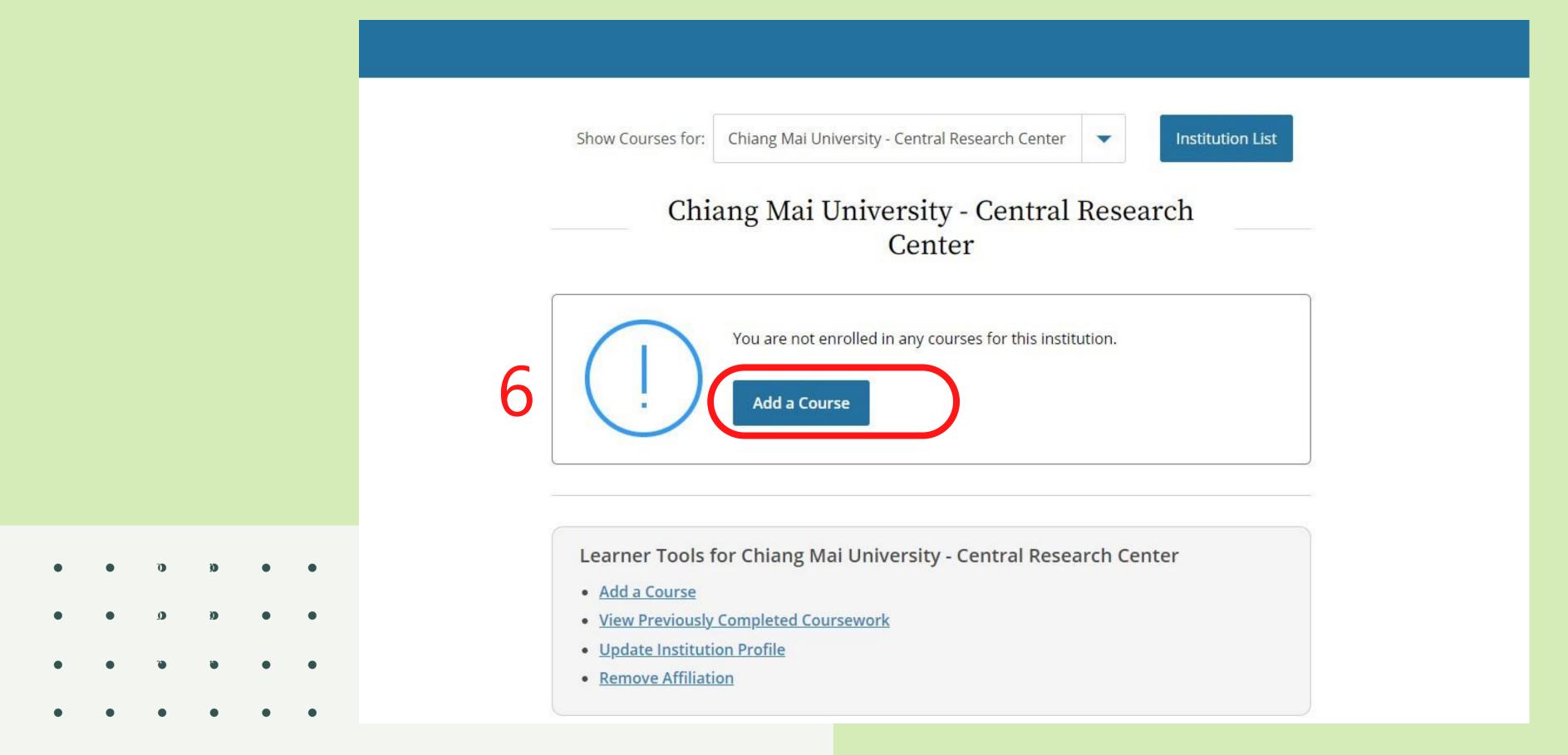

# HOW TO SELECT YOUR COURSES

#### Question 1

#### Human Subjects Research (HSR)

Please choose one learner group below based on your role and the type of human subjects activities you will conduct.

You will be enrolled in the Basic Course for that group.

Choose one answer

- Biomedical Research Investigators: Choose this group to satisfy CITI training requirements for Investigators and staff involved primarily in Biomedical research with human subjects.
- Social & Behavioral Research Investigators: Choose this group to satisfy CITI training requirements for Investigators and staff involved primarily in Social and Behavioral research with human subjects.
- Research with data or laboratory specimens- ONLY: No direct contact with human subjects.
- IRB Members: This Basic Course is appropriate for IRB or Ethics Committee members.
- Not at this time.

- Click answer the question 1-11 to select courses.
- Subjects matching learner groups are shown in Appendix1
- Question 1 for Human Subjects Research (HSR)

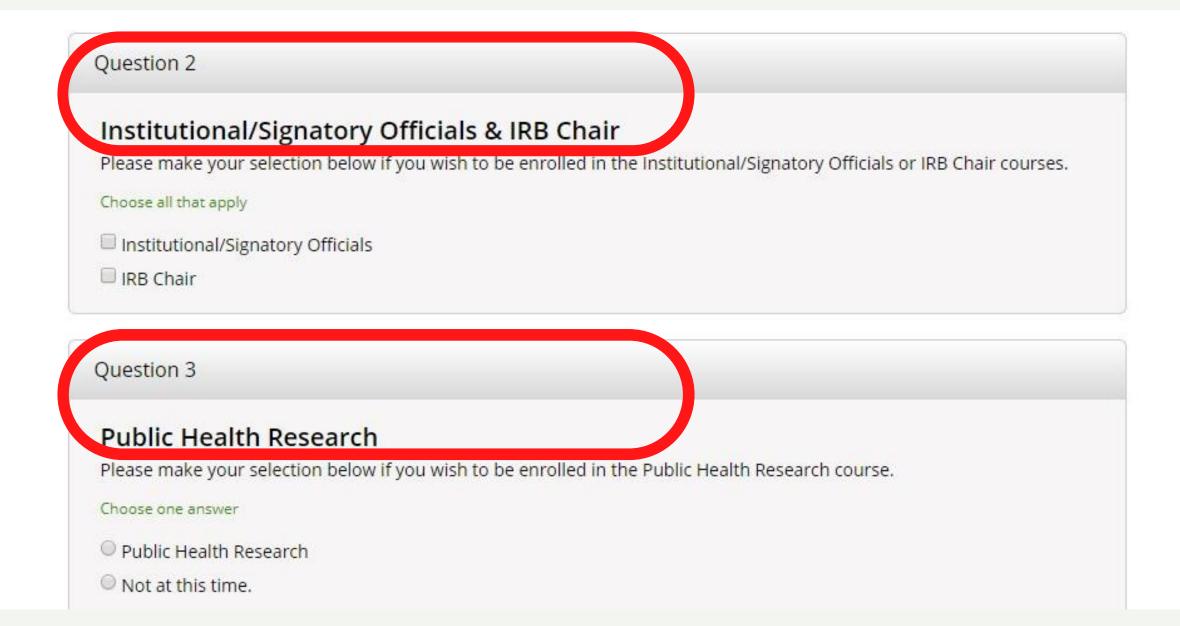

- Question 2 for Institutional/Signatory Officials & IRB Chair.
- Question 3 for Public Health Research

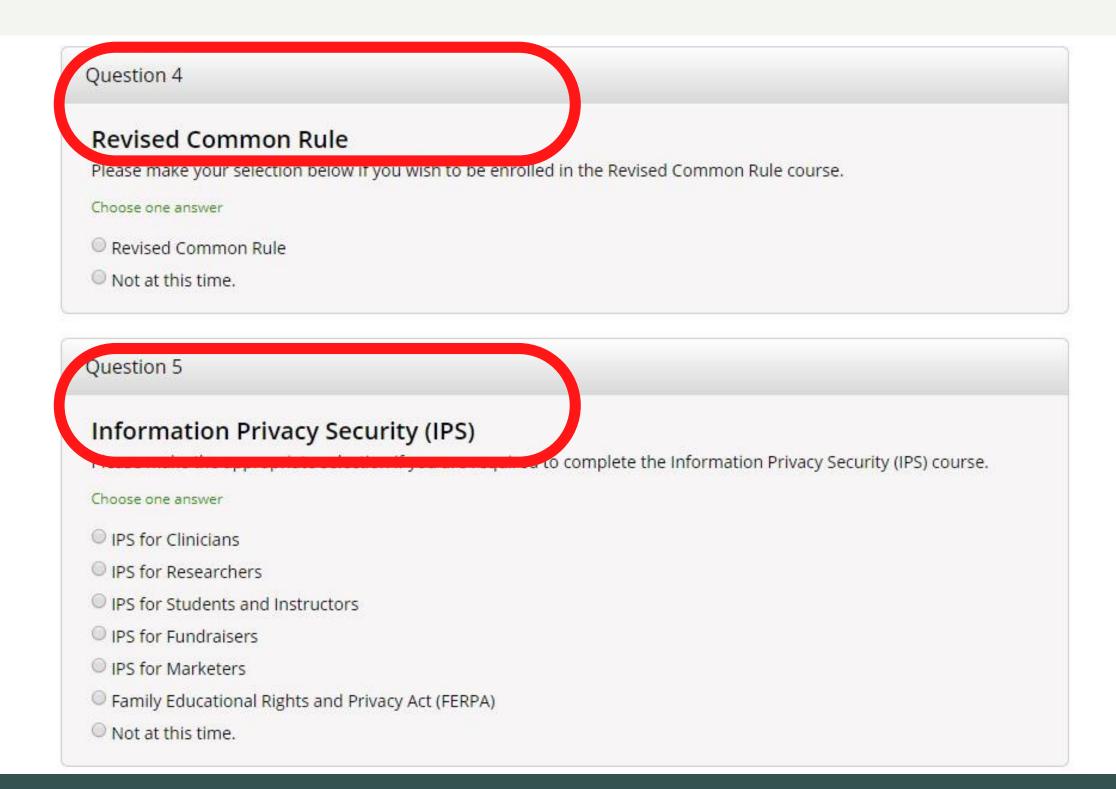

- Question 4 for Revised Common Rules
- Question 5 for Information Privacy Security (IPS)

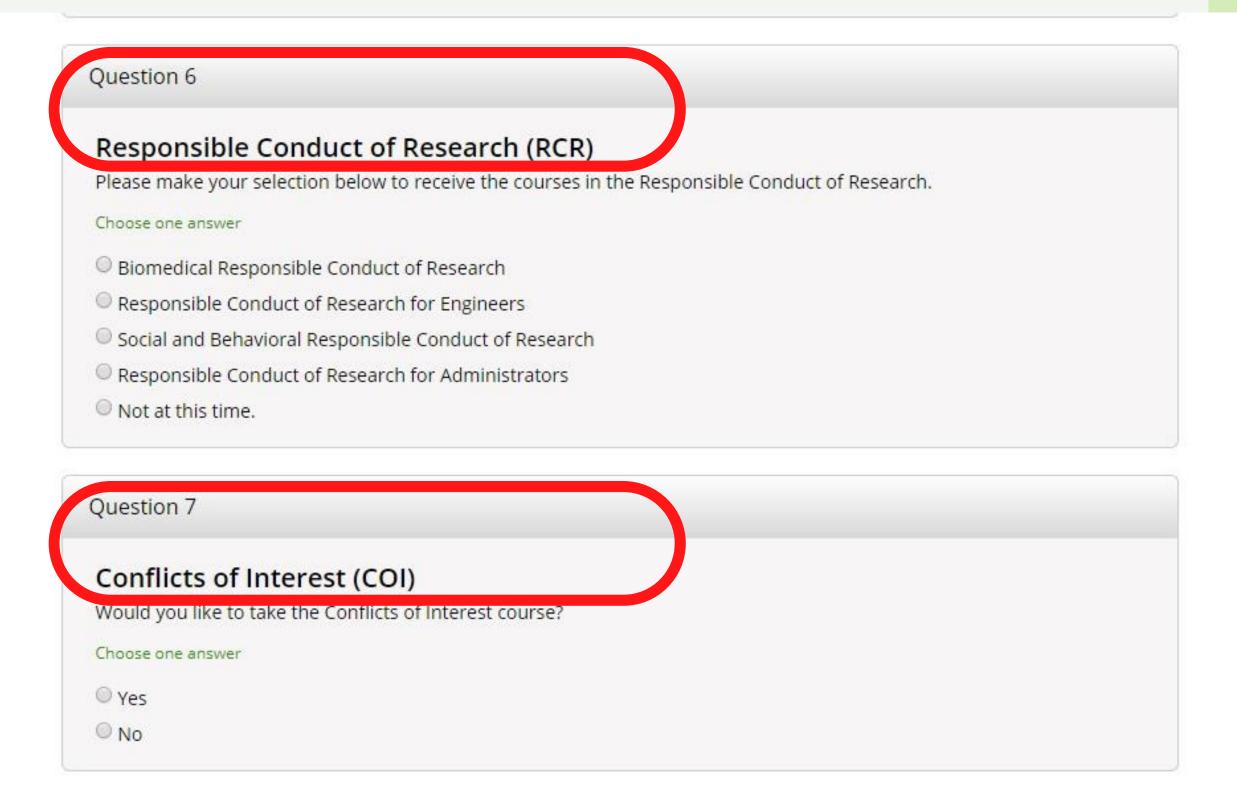

- Question 6 for Responsible Conduct of Research (RCR)
- Question 7 for Conflict of Interest (COI)

Question 8

Good Clinical Practice (GCP)

Please make the appropriate selection if you are required to complete the Good Clinical Practice (GCP) course.

Choose one answer

- GCP for Clinical Trials with Investigational Drugs and Medical Devices (U.S. FDA Focus)
- GCP for Clinical Investigations of Devices
- GCP for Clinical Trials with Investigational Drugs and Biologics (ICH Focus)
- GCP Social and Behavioral Research Best Practices for Clinical Research
- Not at this time.

Question 9

#### Good Laboratory Practice (GLP)

If you want to take Good Laboratory Practice (GLP), please make your selection below.

Choose one answer

- Good Laboratory Practice (GLP)
- Not at this time.

- 10. Question 8 for Good Clinical Practice (GCP)
- Medical staff/student: Choose GCP for Clinical Trails with Investigational Drugs and Biologics (ICH Focus)
- 11. Question 9 for Good Laboratory Practice (GLP)

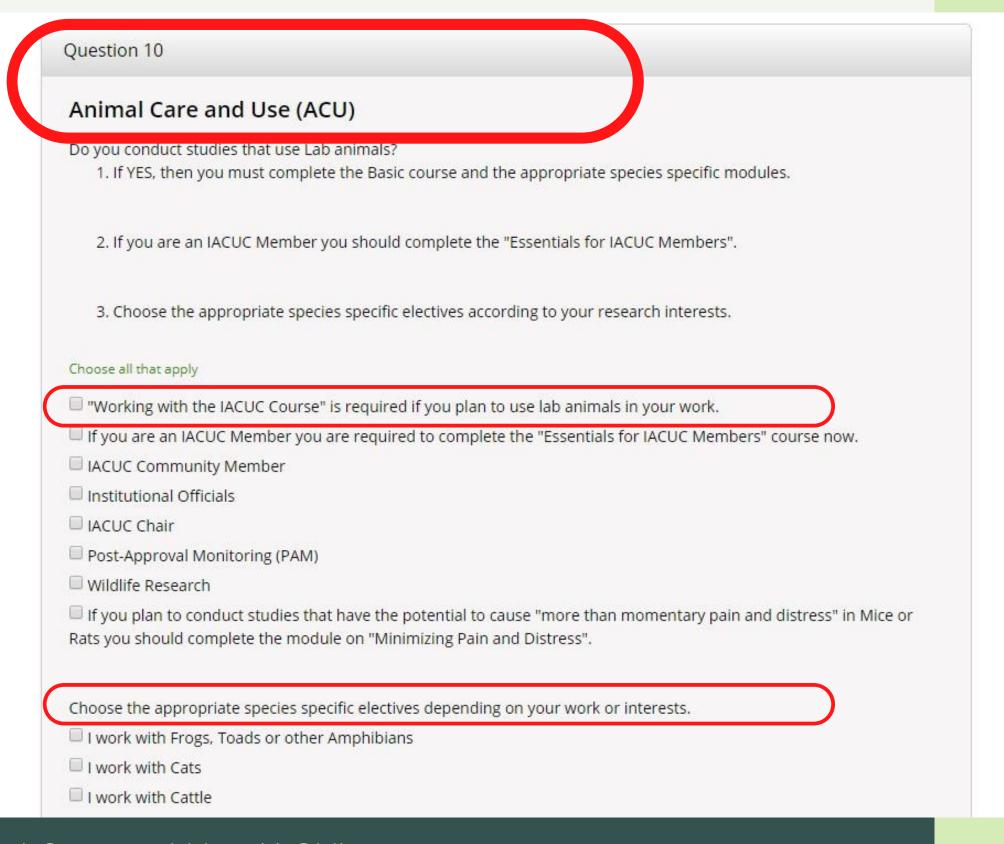

- Question 10 for Animal Care and Use (ACU)
- Choose "Working with the IACUC Course" is required if you plan to use lab animals in your work and Choose the appropriate species specific electives according to your research interests.

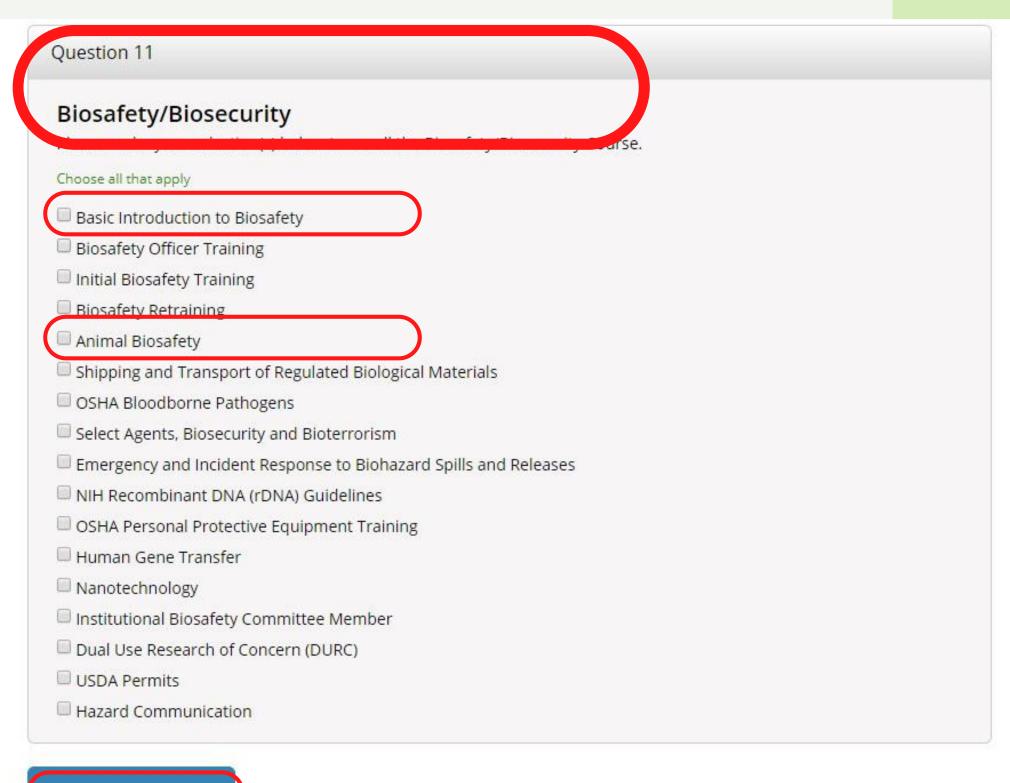

**Complete Registration** 

- Question 11 for Biosafety/Biosecurity
- Choose Basic Introduction to Biosafety and Animal Biosafety for basic requirements of the course.
- Click "Complete Registration".

# HOW TO COMPLETE YOUR COURSES

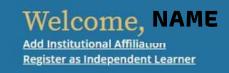

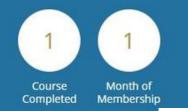

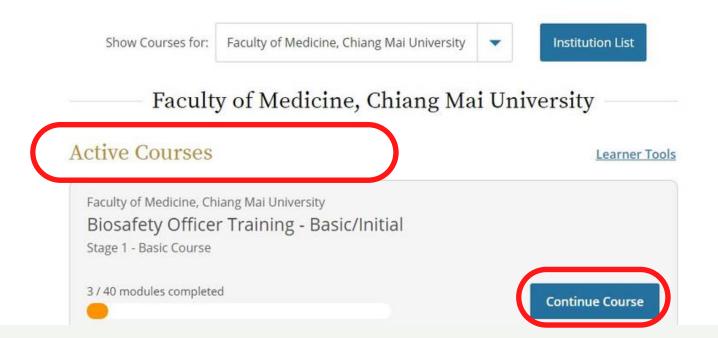

#### Your Active Courses

- 1. Your selected courses are shown in your login page
- Click "Start Now" for Courses Ready to Begin.
- Click "Continue Course" for Active Course.

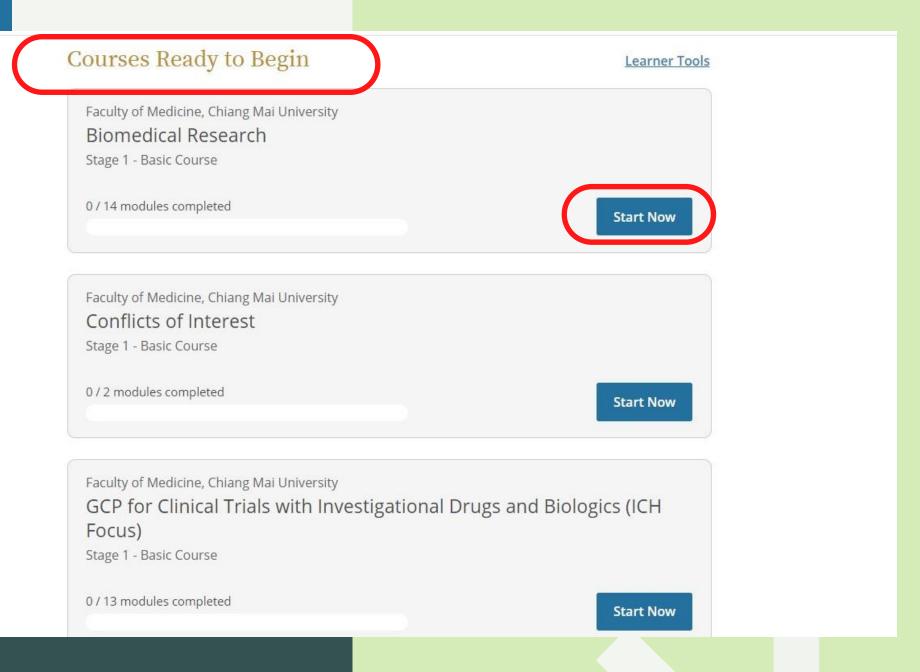

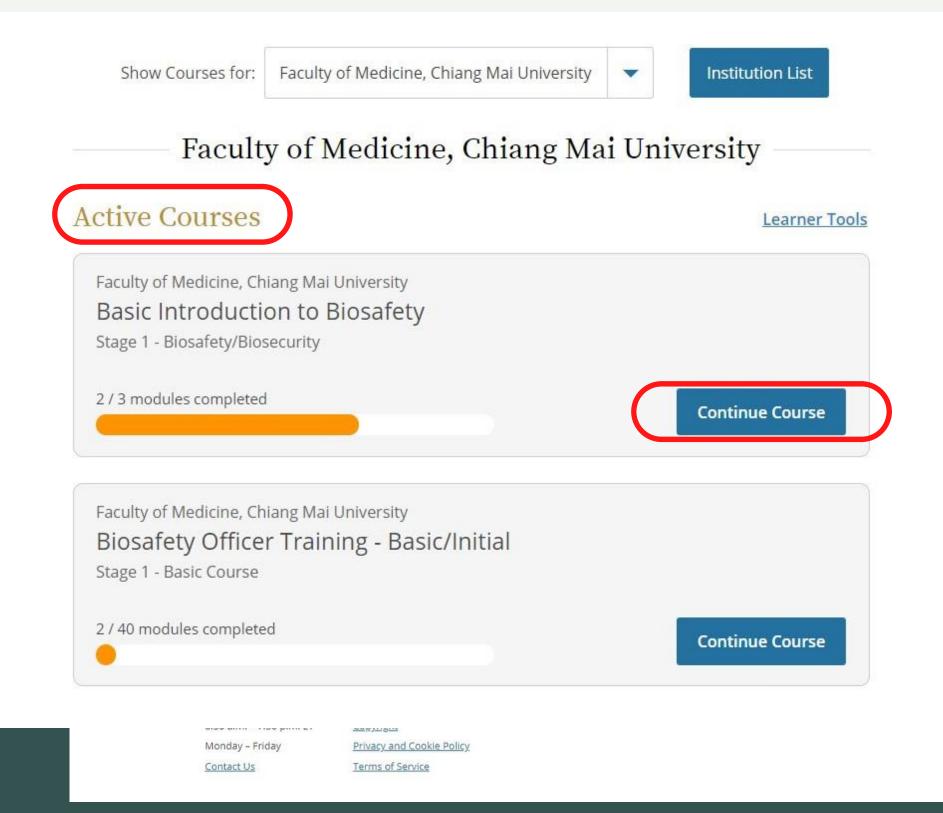

#### Continue and complete each course

- 2. Your Active Courses divided into modules depend upon its contents.
- Click "Continue Course" in each module.

# Post-Course Completion Options

Faculty of Medicine, Chiang Mai University - Basic Introduction to Biosafety - Biosafety/Biosecurity

Congratulations! You have completed the "Basic Introduction to Biosafety - Biosafety/Biosecurity" course.

Access your Completion Records

View, Print, or Share via link your Completion Certificate or Completion Report for this course.

Independent Learner Courses

Purchase additional training. New offerings include Clinical Research
Coordinator (CRC), Disaster Planning for the Research Enterprise (DPRE), Good
Laboratory Practice (GLP), and more.

- Post-Course Evaluation

  Fill out a voluntary post-course evaluation.
- Return to Courses

  Review your completed modules and continuing education (CE/CEU) credit eligibility (if applicable).

#### Post-Course completion

- 1. Post-Course Completion Options
- Click "Access your Completion Records" to view, print or share via link your Completion Certificate or Completion Report of the course.

#### Faculty of Medicine, Chiang Mai University

D 4251

## Basic Introduction to Biosafety

Name Completion Date **Expiration Date** Record ID Stage Sineenart Santidherakul 1 - Biosafety/Biosecurity 35632552 19-Mar-2020 19-Mar-2021 **Completion Report Completion Certificate** Completion Reports are transcripts of your course work, and Completion Certificates are "diplomas" that reflect course include all quiz scores. Part 1 shows scores "frozen" at the completion, but do not include quiz scores. Certificates are time you completed and passed the course. Part 2 reflects suitable for sharing with persons who do not need to see scores for any subsequent quiz attempts. your quiz results, or posting online. Copy Link 🗗 View / Print Copy Link 2 View / Print

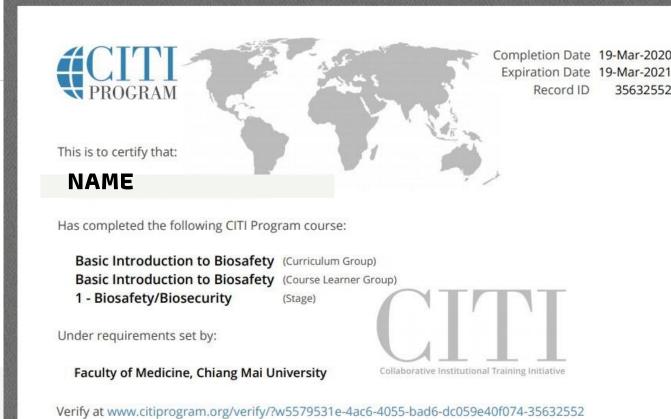

#### Post-Course completion

- 2. View, Print or Share your course certificate or report.
- Click "View/Print" or "Copy link" to view/print or share via link your Completion Certificate or Completion Report of the course.

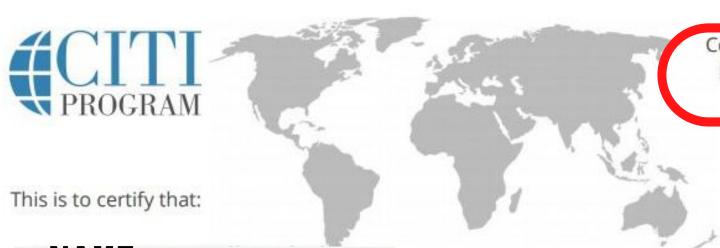

Completion Date 19-Mar-2020 Expiration Date 19-Mar-2021 Record ID 35632552

#### NAME

Has completed the following CITI Program course:

Basic Introduction to Biosafety (Curriculum Group)
Basic Introduction to Biosafety (Course Learner Group)

1 - Biosafety/Biosecurity (Stage)

Under requirements set by:

Faculty of Medicine, Chiang Mai University

Collaborative Institutional Training Initiative

Verify at www.citiprogram.org/verify/?w5579531e-4ac6-4055-bad6-dc059e40f074-35632552

## Post-Course completion

- 3. Your Course certificate important informations :
- Course' Topic
- Completion Date
- Expiraton Date
- Record ID

#### **Completed Courses**

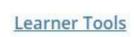

You have not recently completed any courses for this Institution. Full records of past completions are available in <u>Records</u>.

#### Learner Tools for Faculty of Medicine, Chiang Mai University

- Add a Course
- · Remove a Course
- View Previously Completed Coursework
- Update Institution Profile
- Remove Affiliation

SUPPORT

888.529.5929

Accessibility

8:30 a.m. - 7:30 p.m. ET

Copyright

Monday - Friday

Privacy and Cookie Policy

Contact Us

Terms of Service

#### Course management

- 1. You can manage your courses anytime by
- Choose "Learner Tools" to Add, Remove, View previously completed course.

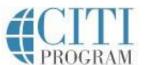

# APPENDIX I

Guide Related to the Training Modules of Research Ethics Applied for Researchers of Chiang Mai University

Faculty of Medicine (CMU Medicine)

- CMU Medicine Researchers\* must complete: 1. Biomedical Responsible Conduct of Research Modul and 2. Conflict of Interest Module
- In addition, CMU Medicine Researchers must complete the modules that are relevant to their research types.

| Туре                 | Subtypes                                | Module in CITI Program                   | Remarks                                                                         |
|----------------------|-----------------------------------------|------------------------------------------|---------------------------------------------------------------------------------|
| 1. Research          | 1.1 General Medical Research in         | 1.1A HSR- Biomedical Research (14        | This training module can be waived for those who have completed the training of |
| Involving Human      | Human Subjects                          | modules)                                 | GCP for Clinical Trials with Investigational Drugs and Biologics (ICH Focus)    |
| Subjects             |                                         |                                          |                                                                                 |
|                      | 1.2 Not 1.1 but related to interview    | 1.2A HSR-Social & behavior               | This training module can be waived for those who have completed the training of |
| 99                   | and questionnaires only                 |                                          | GCP - Social and Behavioral Research Best Practices for Clinical Research       |
|                      | 1.3 Not 1.1 and 1.2 but related to data | 1.3 HSR-Data & laboratory,               |                                                                                 |
|                      | or laboratory procedure only            |                                          |                                                                                 |
| 2. Research          |                                         | 2.1 "Working with the IACUC Course" and  | - If you plan to conduct studies that have the potential to cause "more than    |
| Involving Scientific |                                         | 2.2 Animal Biosafety                     | momentary pain and distress" in Mice or Rats you should also complete the       |
| Animals              |                                         |                                          | module on "Minimizing Pain and Distress".                                       |
|                      |                                         |                                          | - Additional training as appropriate for animal research not involving rat/mice |
|                      |                                         |                                          |                                                                                 |
| 3. Laboratory        |                                         | 3. Good Laboratory Practice (GLP), Basic |                                                                                 |
| Research             |                                         | Introduction to Biosafety                |                                                                                 |
| 4. Community         |                                         | 4. Public health                         |                                                                                 |
| Research             |                                         |                                          |                                                                                 |

<sup>\*</sup>Researchers are those conducting research and/or those who intent to publish their works in academic journals.